(\*^\_^\*)今回はヤフオクでの出品の方法を紹介したいと思います。

※PCからの出品方法を紹介します。

ちなみにスマホのアプリの方がさらに簡単です。

ただし下書きからの再出品の時、説明文がタグ表記になってしまうので 私はPCからの出品が多いですね。

#### 1、ヤフオク画面左上の出品をクリック

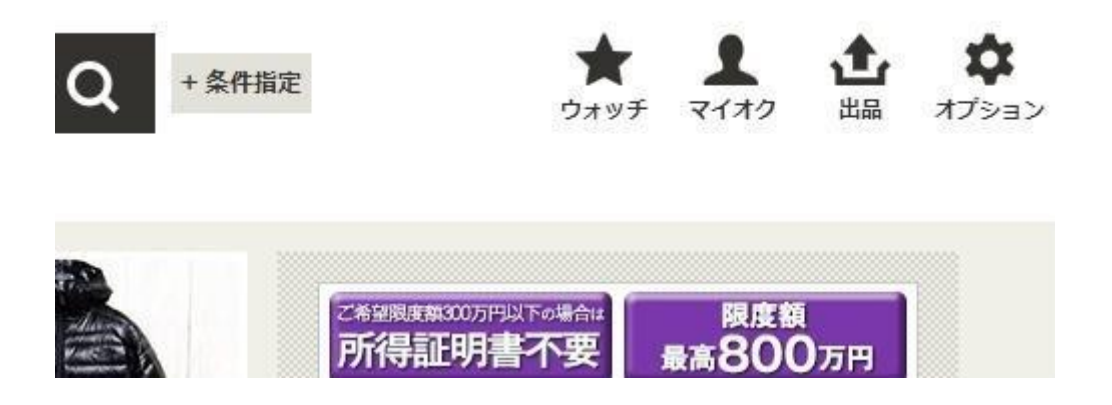

# 2、画面が切り替わるのでカテゴリを選択します。

(カテゴリは結構重要です)

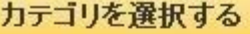

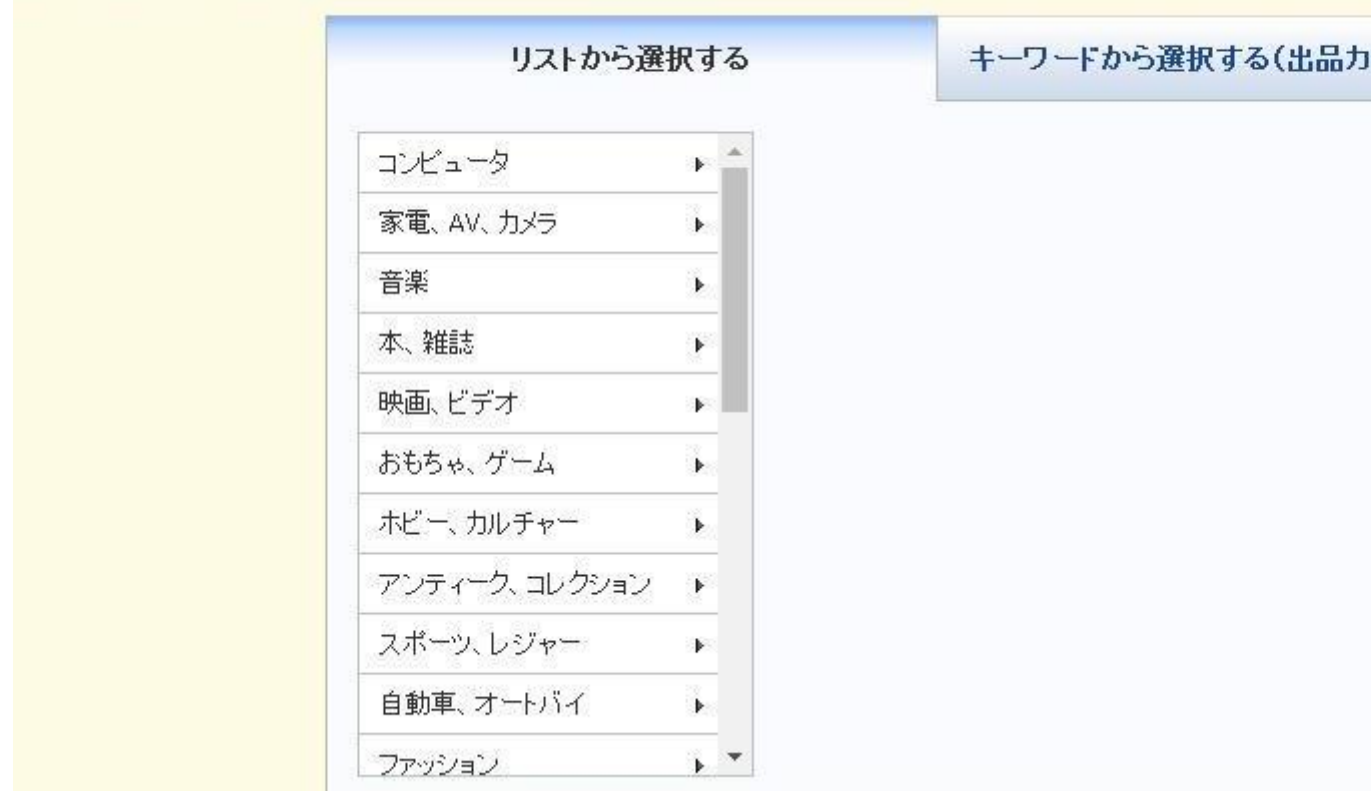

## 3、タイトル、商品説明を入力します。

#### 以下のカテゴリに出品します。

オークション > 食品、飲料 > 健康食品 > にんにくエキス配合食品

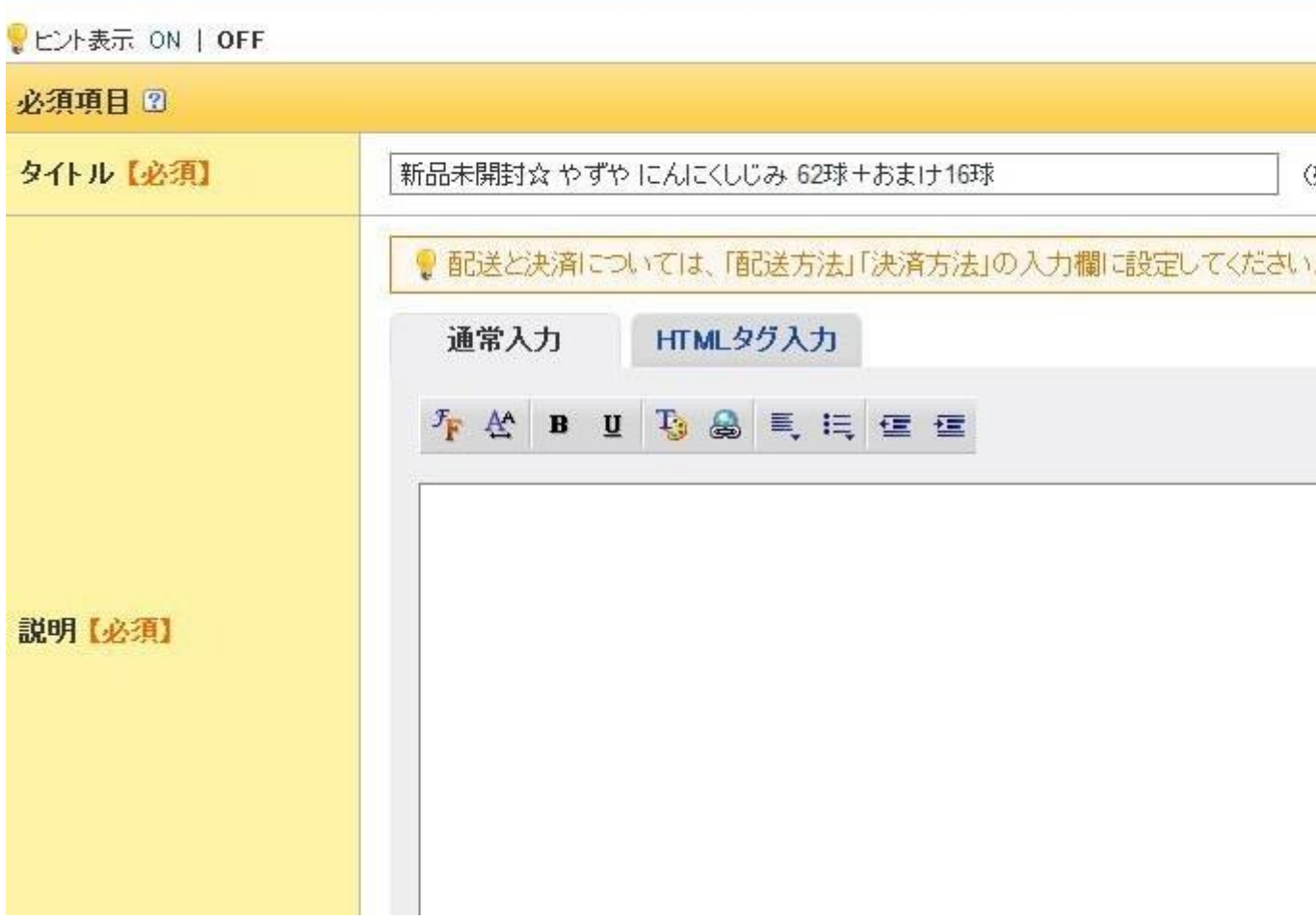

※商品説明はシンプルで簡潔な内容が良いと思います。

1、商品名

# 2、内容量

3、賞味期限

## 4、発送方法

5、入金方法

6、その他 必要事項

等を入力。

## 4、販売形式、価格、個数、開催期間(オークション終了までの期間)、決済方法

を選択します。

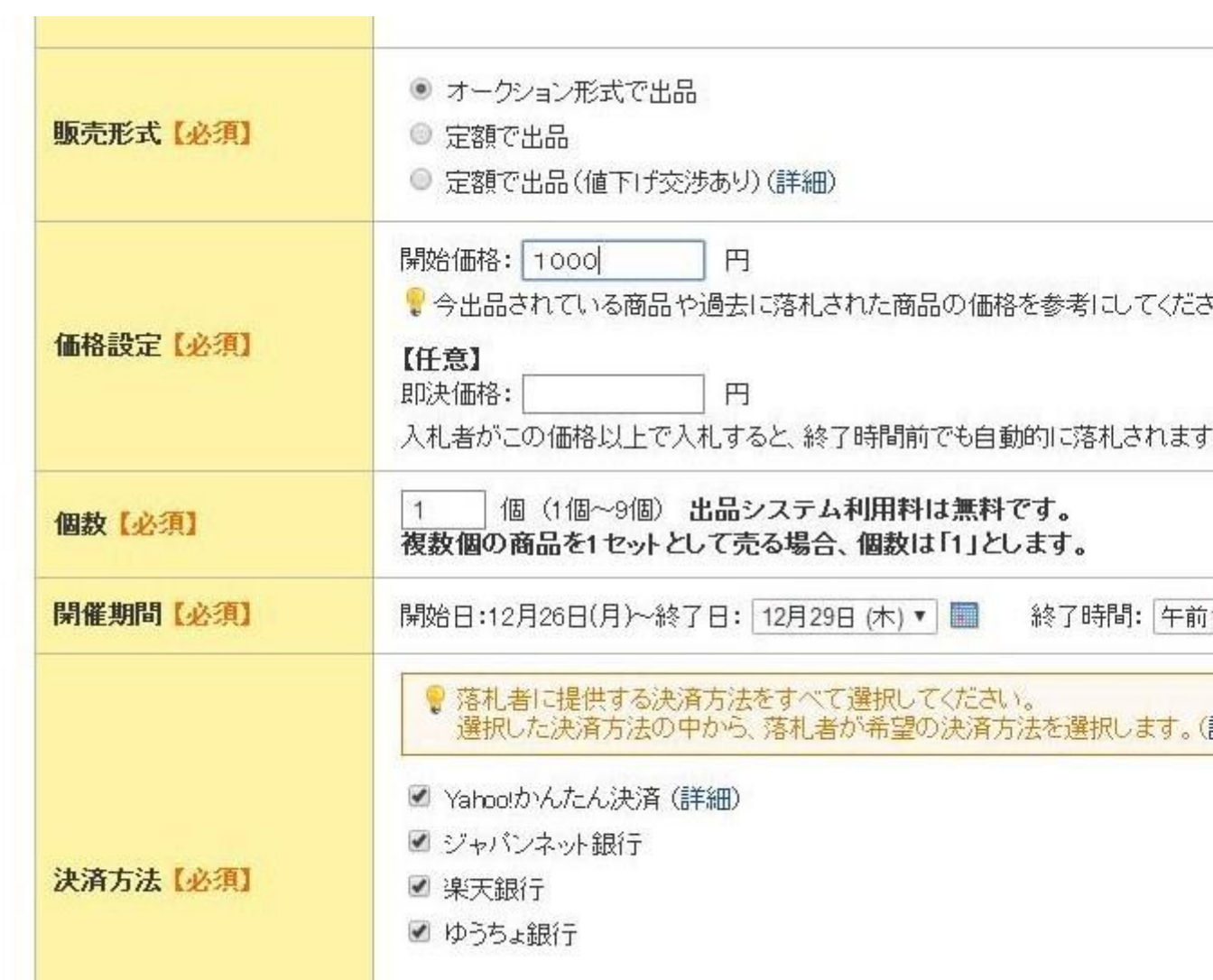

## 5、発送元の地域、送料は出品者持ちか落札者持ちか選択、発送方法を選択

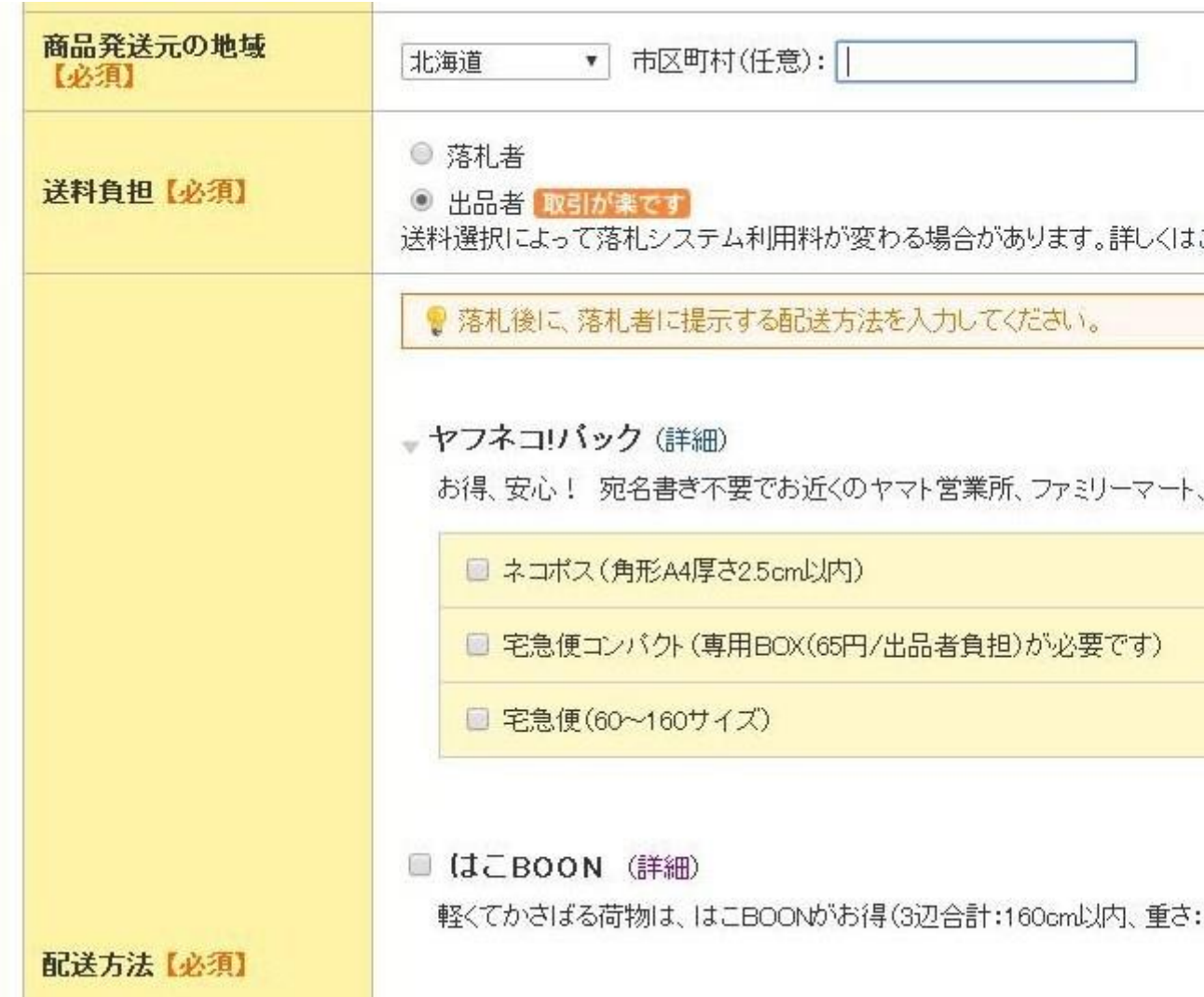

# 6、発送までの日数、商品の状態、返品の可否を選択します。

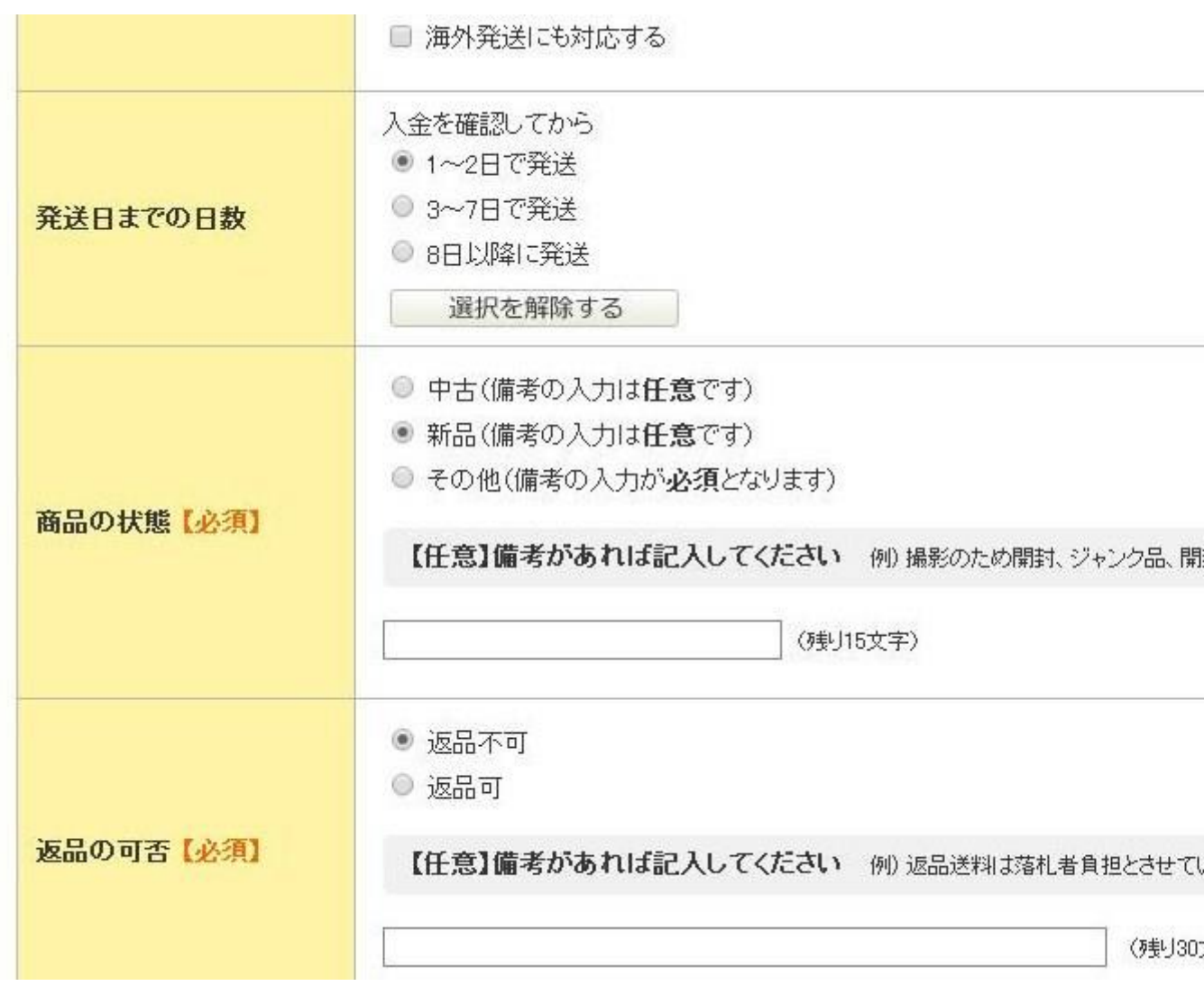

7、商品画像をアップロードします。(1枚~3枚まで)

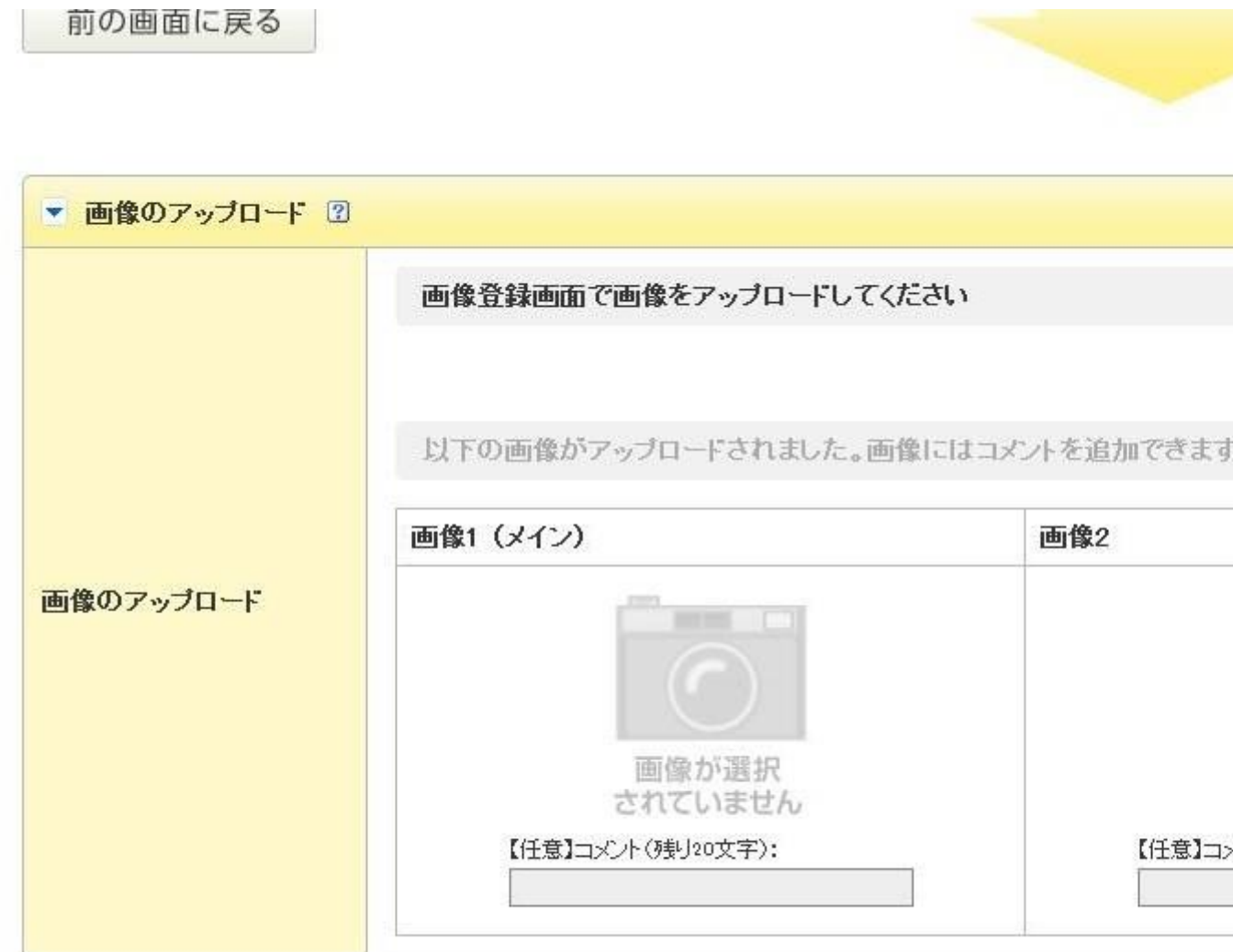

※スマートフォン等で写真撮影を行いアップロード。

数カット撮ってブレのない写真を選んでください。

賞味期限のある商品は賞味期限も撮影。

↓

## 8、各オプションを選択します。

(有料オプションは任意で選択することができます)

 $\downarrow$ 

## 9、確認画面へをクリックすると確認画面へ移行します。

詳しくはヘルプをご確認ください。

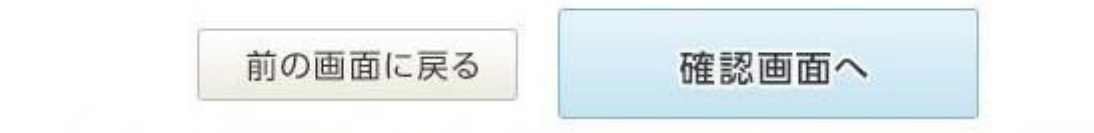

10、確認画面で間違い、入力漏れがないか確認し出品完了です!!

慣れてしまうと、数分で完了しますよ♪

あとは入札が入るのを待つだけです。